# Руководство пользователя

Навигационная система KIA AVN

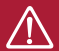

Для безопасного и правильного использования устройства внимательно прочиатйте данное руководство.

# Оглавление

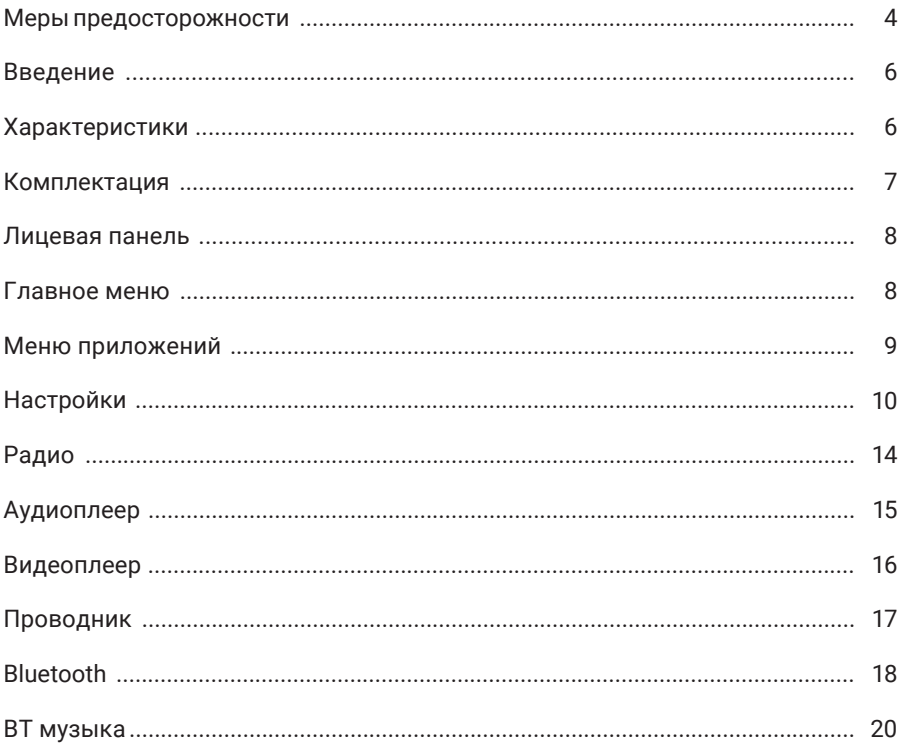

#### **Для обеспечения безопасности пользования данным продуктом, пожалуйста, прочтите это руководство.**

В силу технических усовершенствований это руководство может изменяться без предварительного уведомления.

Обратите особое внимание на нижеприведенные меры предосторожности:

- Водителю запрещается пользоваться видеоплеером во время управления автомобилем.
- Для обеспечения безопасности в устройстве применяется предохранитель.
- Не повреждайте провода устройства, это может вызвать замыкание.
- Не используйте устройство в условиях повышенной влажности.
- Устройство можно устанавливать на автомобили с бортовым напряжением 12 В.
- При замене аккумулятора автомобиля отключайте устройство, так как при подключении нового аккумулятора может быть перепад напряжения в сети.

В целях безопасности применяйте только профессиональную установку устройства.

Отключайте аккумулятор при монтаже и подключении устройства.

Навигационная антенна должна быть надежно закреплена.

Использованная батарея должна быть утилизирована. Следуйте установленным правилам по утилизации в том месте, где Вы живете.

#### **Пожалуйста, придерживайтесь указанных рекомендаций, во избежание возникновения проблем во время эксплуатации устройства (возможной поломки устройства или получения травмы).**

Храните данное руководство всегда под рукой. Не доверяйте управление устройством кому-либо без предварительного ознакомления с руководством по эксплуатации.

При попадании внутрь устройства посторонних предметов или жидкости сразу же отключите питание во избежание выхода его из строя или получения электрического разряда.

Если во время работы устройства появятся перебои, шумы или какие-либо другие признаки ненормальной работы, немедленно отключите питание и проконсультируйтесь в авторизованном сервисном центре. Не включайте устройство, так как это может привести к более значительной его поломке, а также выходу из строя других электросистем автомобиля. Внутри устройства нет частей, требующих обслуживания пользователем. Пожалуйста, не открывайте корпус устройства.

Прием GPS сигналов может быть затруднен при движении с большой скоростью, в туннелях или в зоне высотной застройки из-за отражений и преломлений электромагнитных волн, а также вследствие неблагоприятных погодных условий. Поиск спутников может занять продолжительное время. Обратите внимание, что лобовые стекла с атермальным покрытием либо электрообогревом, а также размещенные на лобовом стекле автомобиля или в непосредственной близости от антенны GPS, автосигнализаций иные электронные устройства могут негативно влиять на качество сигнала GPS. В этом случае необходимо выбрать другое положение антенны GPS,

# **Меры предосторожности**

электронных устройств для исключения их взаимного влияния друг на друга.

Перед началом эксплуатации устройства обязательно удалите защитную пленку с экрана.

Запрещается извлекать карту памяти во время работы устройства это может вызвать неисправность, как карты памяти, так и устройства.

Запрещается касаться устройства влажными руками — это может вызвать удар током или повреждения устройства, которое не является гарантийным случаем.

Запрещается клеить защитные пленки на экран устройства - это может привести к перегреву и выходу из строя экрана.

#### **Не пытайтесь самостоятельно отремонтировать устройство, если у Вас нет достаточных знаний и навыков для работы с автомобильной электроникой.**

Для того, чтобы избежать повреждения жидкокристаллической панели устройства, а также во избежание травм соблюдайте следующие условия. Не роняйте устройство, не подвергайте ударам и сотрясениям. Это может привести к повреждению жидкокристаллического дисплея и/или задней подсветки. В случае поломки жидкокристаллического дисплея избегайте какого-либо физического контакта с разбитым стеклом или жидкостью, вытекающей из корпуса. В случае такого контакта промойте участок кожи, на который попала жидкость, большим количеством воды. После этого немедленно обратитесь за медицинской помощью. Не надавливайте на дисплей слишком сильно - это может повредить его. Не касайтесь поврежденного жидкокристаллического дисплея.

В конструкции устройства используются современные качественные электронные компоненты. Качественная сборка с жесткой системой контроля обеспечит длительную и бесперебойную работу устройства с высокими эксплуатационными характеристиками.

Для очистки дисплея от пыли, следов от пальцев используйте мягкую ткань, предназначенную для чистки объективов.

Никогда не используйте растворители, абразивные, химические моющие средства, они могут сильно повредить поверхность дисплея.

При низких температурах дисплей начинает работать с небольшой задержкой.

При попадании на дисплей прямых солнечных лучей изображение становится трудноразличимо. В дождливую погоду или зимой, при заезде в теплый гараж, в дисководе устройства может конденсироваться влага, что приведет к перебоям в работе. Следует извлечь диск и подождать какое-то время, чтобы влага высохла.

# **Введение**

Благодарим Вас за выбор мультимедийной навигационной системы AVN.

Мы постоянно совершенствуем свою продукцию. Для улучшения потребительских характеристик данного изделия мы оставляем за собой право на внесение в него изменений без предварительного уведомления. Мультимедийная навигационная система на платформе Android делает возможным и удобным использование в автомобиле интернета, «мобильного офиса», навигационных программ, аудиои видео- систем в любом сочетании. Навигация с голосовыми подсказками предоставит вам подробную информацию по выбранному маршруту, подскажет кратчайший путь с наименьшим трафиком. «Мобильный офис» поможет решать рабочие вопросы находясь вдали от рабочего кабинета, а развлекательные приложения сделают поездку приятной и комфортной.

# **Характеристики**

- 8" сенсорный, емкостной, широкоформатный дисплей
- Версия Android 5.1
- Четырехъядерный процессор MTK8127, Quad-core, 1,3 ГГц
- Высокоскоростная память DDR3 1 ГБ
- Встроенная FLASH память 16GB
- Радиотюнер NXP TEF6856
- Встроенные GPS, Wi-Fi, Bluetooth
- Поддержка 4G(LTE)/3G\* и Wi-Fi сетей
- Навигационное ПО Навител с картами России и СНГ
- Разрешение экрана 1024x600 пикселей
- Поддержка носителей USB, SD до 32 Гб
- Поддержка Google Play Market
- Питание DC 12V
- Аудиоформаты: OGG/AAC/WAV/AMR/MP3/MP2/FLAC/M4A/APE

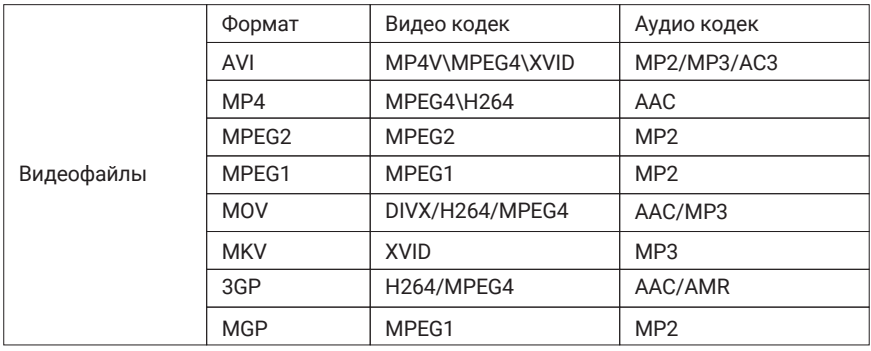

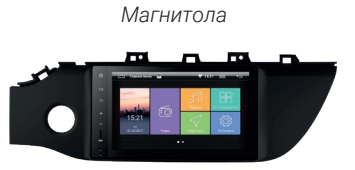

*GPS антенна*

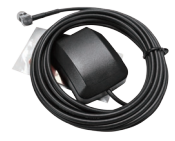

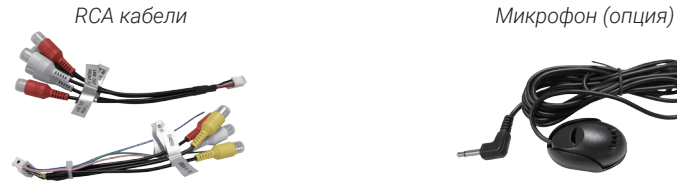

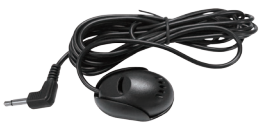

*Кабель питания*

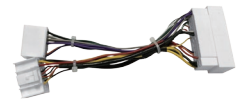

*Адаптер антенны*

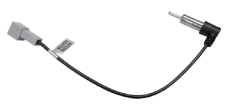

*Блок EC-1 (ГЛОНАСС)*

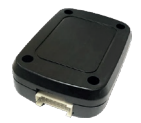

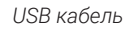

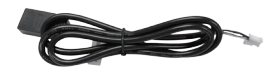

*Кабель приглушения*

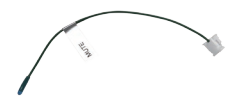

# **Лицевая панель**

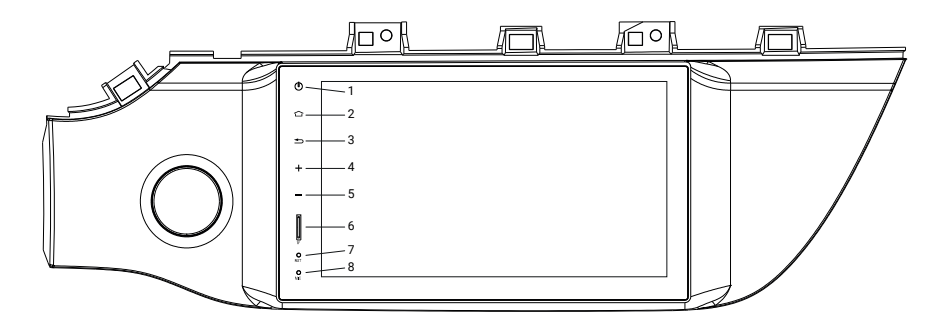

- 1. Включение/выключение
- 2. Возврат на домашний экран
- 3. Возврат на предыдущий экран
- 4. Увеличение громкости
- 5. Уменьшение громкости
- 6. Слот SD-карты с навигацией
- 7. Сброс настроек
- 8. Микрофон

Для включения устройства поверните ключ в положение ACC.

Для включения в ручном режиме нажмите кнопку вкл./выкл., для выключения в ручном режиме нажмите и удерживайте кнопку вкл./выкл.

# **Главное меню**

В данном головном устройстве для удобства эксплуатации имеются два меню: «Главное меню» и «Меню приложений». Наиболее востребованные приложения можно запустить из «Главного меню», имеющего эргономичные большие кнопки управления. Для запуска других приложенй воспользуйтесь «Меню приложений».

Для перехода в «Главное меню» нажмите кнопку .

«Главное меню» располагается на двух экранах. Чтобы премещаться между ними, проводите по экрану в нужную сторону. Индикатор внизу показывает на каком из экранов меню вы находитесь в данный момент.

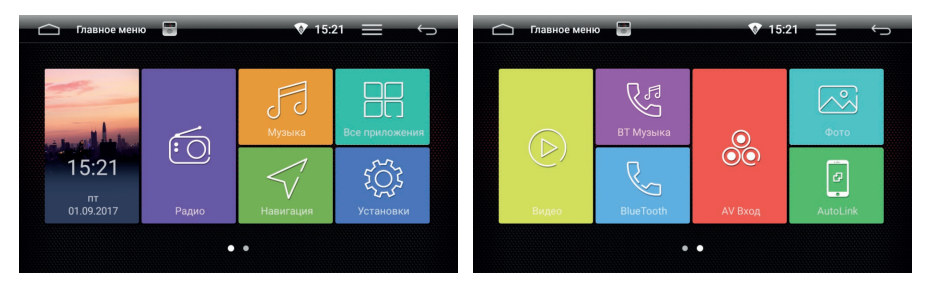

#### *Главное меню*

# **Главное меню**

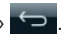

Для того, чтобы перейти в «Меню приложений» нажмите в «Главное меню» .

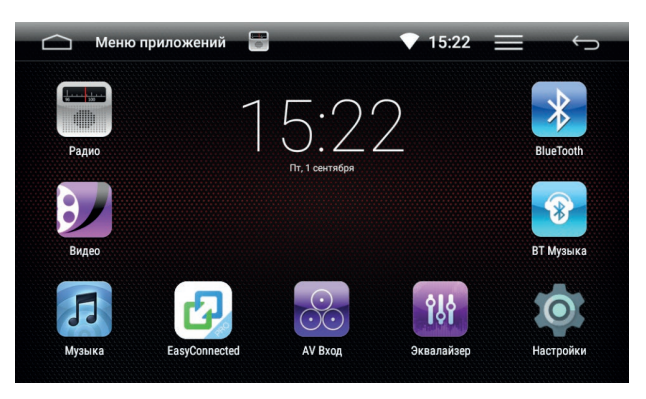

*Меню приложений*

Для того, чтобы перейти на фоновый экран «Часы» нажмите на цифровые часы в «Меню приложений».

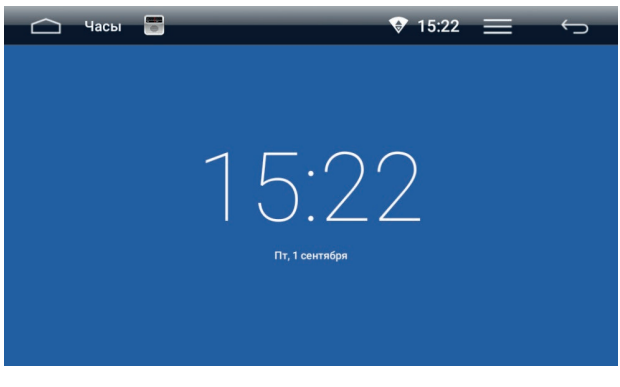

*Режим «часы»*

# **Меню приложений**

#### *Создание папки*

Чтобы создать папку на экране, просто перетащите и наложите какую-либо иконку на другую иконку и отпустите. Новая папка будет содержать два приложения. Это будет выглядеть как круг с небольшой иконкой ваших приложений.

Затем вы сможете просматривать содержимое папки, коснувшись иконки папки. Содержимое папки будет отображаться как на картинке ниже.

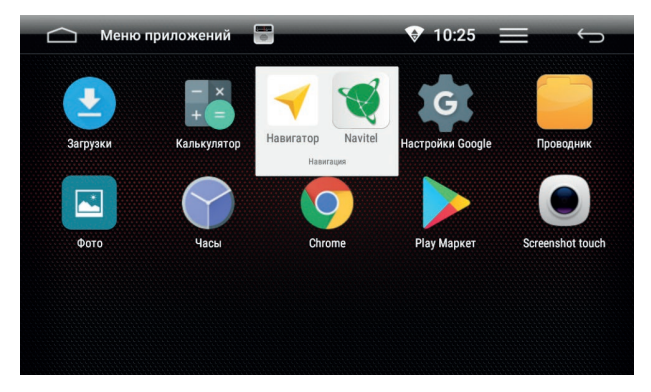

*Меню приложений*

#### *Удаление приложений*

Если вы хотите удалить приложение, сделайте продолжительное нажатие ни иконку и перетащите ее в корзину .

# **Настройки**

Нажмите на иконку «Настройки», чтобы перейти в меню настроек.

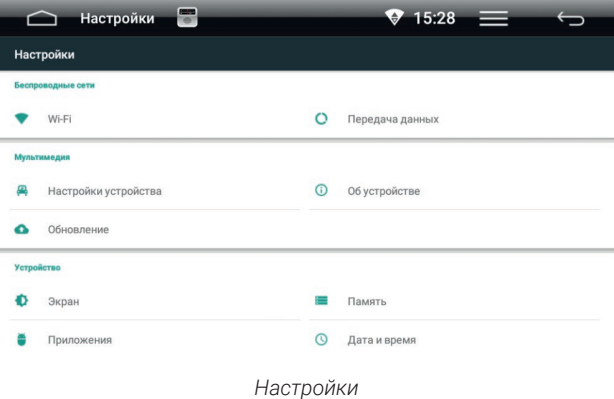

# **Настройки**

#### *Wi-Fi*

Перейдите к настройкам Wi-Fi и установите переключатель во включенное положение. После этого система автоматически перейдет к поиску доступных сетей.

Для выбора сети нажмите на ее название и при необходимости введите пароль. После успешного соединения под названием сети появится надпись «Подключено», а в панели уведомлений появится значок активного соединения.

#### *Передача данных*

В настройках «Передача данных» вы можете посмотреть расход интернет трафика каждого приложения.

#### *Выбор региона радио*

В данной вкладке вы можете выбрать регион радио, по умолчанию - Европа.

### *Обучение кнопок на руле*

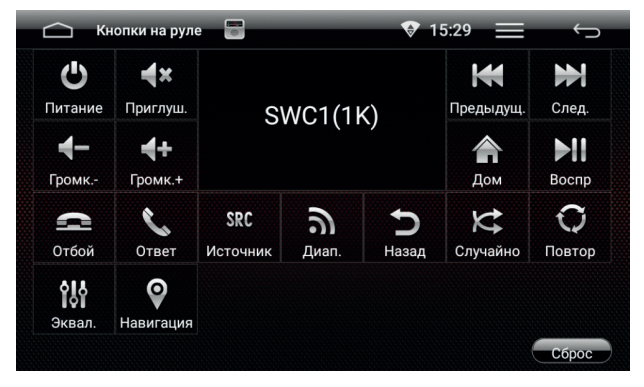

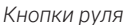

Для настройки выберите иконку интересующей вас функции, после чего нажмите соответствующую кнопку на руле. По окончании нажмите кнопку возврат  $\leftrightarrow$ , если при проверке выявлены, какие-либо недочеты в работе, проведите программирование снова, предварительно изменив параметры чувствительности системы.

По центру нажмите на кнопку с указанием отправного сопротивления. «SWC1(1К)» является значением по умолчанию, нажав на эту кнопку, вы можете выбрать значения «SWC2(10К)» или «SWC3(20К)».

Внимание: возможно обучить только кнопки рулевого управления с аналоговыми (резистивными) сигналами.

#### *Подсветка кнопок*

В данной вкладке вы можете включить или выключить подсветку кнопок.

# **Настройки**

#### *Просмотр видео в движении*

Включение/выключение. Внимание, просмотр видео в движении запрещен. Включая данную функцию, пользователь несет ответственность за безопасность дорожного движения.

#### *Парковочные линии*

Включение/выключение.

#### *Автоматическое воспроизведение музыки*

Включение/выключение воспроизведения музыкальных файлов при подключении USB или SD, в соответствующий разъем.

#### *Варианты подсказок навигации*

В этой вкладке можно выбрать режим подсказки навигации (Переключать или Микшировать). «Переключать» — источник звука выключается на время подсказки. «Микшировать» — источник звука приглушается на время голосовой подсказки.

#### *Выбор приложения Навигации*

В этой вкладке вы можете выбрать навигационное приложение, которое будет вызываться при нажатии на кнопку «Навигация».

#### *Настройка громкости источников*

В этой вкладке вы можете отрегулировать уровень громкости по источникам.

#### *О6 устройстве*

В данном меню вы можете узнать версию системы, версию микроконтроллера, версию ОС и т. д.

#### *Экран*

В этой вкладке вы можете поменять обои рабочего стола и отрегулировать яркость экрана.

#### *Приложения*

#### *Сторонние*

В данной вкладке показаны приложения установленные на устройстве. При нажатии на приложение откроется более подробная информация и действия, которое вы можете с ним осуществить.

#### *Работающие*

В данной вкладке показаны приложения, работающие в данный момент. При нажатии на приложение откроется более подробная информация и действия, которое вы можете с ним осуществить.

#### *Все*

В данной вкладке показаны все доступные приложения. При нажатии на приложение откроется более подробная информация и действия, которые вы можете с ним осуществить.

# **Настройки**

## *Память*

В этой вкладке отображается доступная и занятая память устройства и носителей, здесь можно производить манипуляции с носителями, например, извлечение и удаление.

#### *Дата и время*

В этой вкладке вы можете настроить дату, время и часовой пояс вручную или синхронизировать время и дату по сетям.

#### *Местоположение*

В этой вкладке вы можете настроить определение местоположения «По всем источникам», «По координатам сети» и «По спутникам GPS».

#### *Аккаунты*

В этой вкладке вы можете добавить или отключить аккаунт Google.

#### *Резервирование данных*

Для резервного копирования ваших данных на облачный сервер активируйте этот пункт. Внимание, убедитесь, что интернет-соединение включено и стабильно.

#### *Аккаунт для резервирования*

Нажмите на этот раздел для добавления или изменения аккаунта для резервирования.

#### *Автовосстановление*

Активируйте этот пункт для загрузки резервной копии настроек и данных установленных приложений.

#### *Возврат к заводским настройкам*

В этой вкладке вы можете сделать возврат к заводским настройкам и удаление всех данных из памяти головного устройства.

#### *Безопасность*

В этом разделе собраны все функции касающиеся безопасности и приватности. Изменение данных параметров может повлиять на стабильность работы головного устройства.

#### *Язык и ввод*

В этой вкладке возможна настройка языка системы, включение или выключение проверки правописания, а также ее настройка, добавления клавиатур и языков ввода.

# **Радио**

Запустите приложение «Радио», нажав на иконку **в тлавном меню.** 

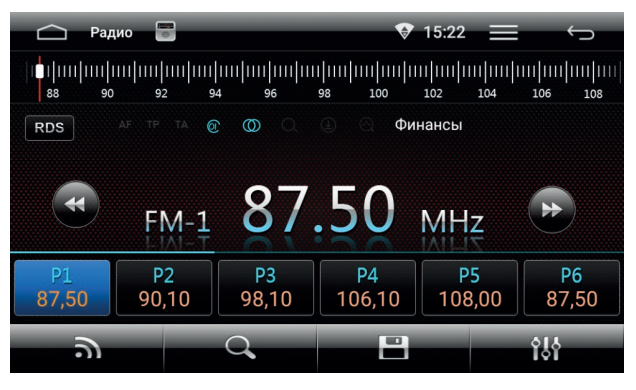

*Радио*

Нажмите иконку **для переключения между диапазонами FM и AM.** 

# *Ручной поиск радиостанции*

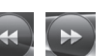

Кратковременное нажатие на иконки **1999 и переключают на 0,05 MHz, если** нажать и удерживать произойдёт автоматическое сканирования до следующей радиостанции.

#### *Автоматически поиск радиостанции*

Для поиска нажмите иконку и начнется поиск радиостанций.

Повторное нажатие на иконку поиска остановит его, при этом частота на экране перестанет меняться. По окончании поиска найденные станции будут сохранены в ячейки P1 – P18. В каждом диапазоне можно сохранить 18 станций. Всего можно сохранить 54 станций в диапазоне FM-1, FM-2, FM-3 и 18 станций в диапазоне AM-1.

#### *Шкала частот*

Нажатием на линейку шкалы, можно быстро выбрать необходимую частоту.

#### *RDS*

Нажмите на иконку **RDS**, чтобы войти в настройки «RDS».

#### *TA (Информация о дорожном движении).*

Данная функция транслирует информацию о дорожном движении. Она обычно используется для оказания помощи в планировании маршрута во избежание заторов на дорогах.

#### *AE (Альтернативная частота)*

Данная функция позволяет системе вновь настроиться на другую частоту, передающую ту же станцию в случае, если сигнал становится слишком слабый (при движении вне диапазона).

# **Радио**

## *PTY (Тип кодирования)*

Это кодирования до 31 предопределенных типов программ (например, новости, драма и т.д.), позволяющие пользователям найти программы по жанру.

## *Эквалайзер*

Нажмите кнопку  $\mathbb{C}$  для настройки эквалайзера, здесь вы можете настроить с помощью ползунков низкие, высокие частоты и сабвуфер или выбрать одну из сохраненных предустановок, таких как джаз, рок, поп, классика и т. д. Также вы можете настроить относительную громкость динамиков для достижения комфортного звучания. Настройка производится путем перетягивания точки по схеме автомобиля.

# **Аудиоплеер**

Для запуска плеера нажмите иконку  $\lVert \cdot \rVert$  в главном меню.

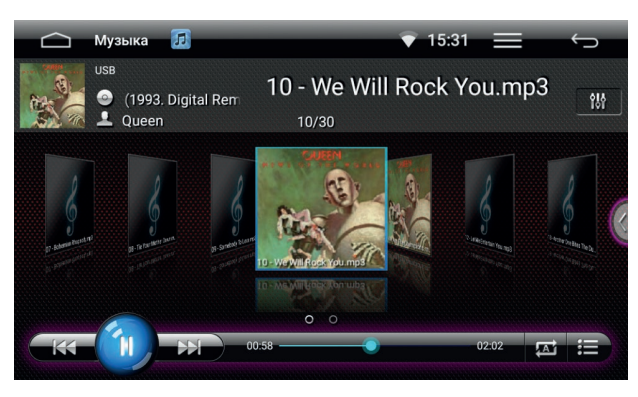

*Аудиоплеер*

#### *Выбор источника воспроизведения*

Для выбора источника нажмите (внутренняя память «Flash», USB, SD-карта).

#### *Воспроизведение и пауза*

Нажмите (1) для паузы или для продолжения воспроизведения.

#### *Выбор файла*

В режиме воспроизведения, нажмите  $\{K\}$  или  $\sum$  для выбора предыдущего или следующего файла.

#### *Сортировка*

Для настройки порядка воспроизведения выберете между:

*повтор плейлиста без повтора плейлиста*

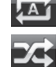

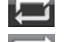

*повтор одного трека*

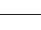

# **Аудиоплеер**

#### *Эквалайзер*

Нажмите кнопку для настройки эквалайзера. Здесь вы можете настроить с помощью ползунков громкости низкие, высокие и сабвуфер или выбрать одну из сохраненных предустановок, таких как джаз, рок, поп, классика и т. д., а также вы можете настроить относительную громкость динамиков для достижения комфортного звучания. Настройка производится путем перетягивания точки по схеме автомобиля.

# **Видеоплеер**

**Runo**  $15.24$ Галкий Я 2.2013. avi  $4/8$ 

Для запуска плеера нажмите иконку  $\Box$  в главном меню.

*Видеоплеер*

#### *Выбор источника воспроизведения*

Для выбора источника нажмите (ВНУТРЕННЯЯ память «Flash», USB, SD-карта).

#### *Воспроизведение и пауза*

Нажмите 11 для паузы или для продолжения воспроизведения.

#### *Выбор файла*

В режиме воспроизведения, нажмите  $\mathbb{K}$  или  $\mathbb{N}$  для выбора предыдущего или следующего файла.

#### *Сортировка*

Для настройки порядка воспроизведения выберете между:

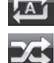

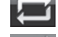

*повтор плейлиста без повтора плейлиста*

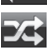

*перемешать*

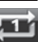

*повтор одного трека*

Обращаем ваше внимание, что встроенные аудио- и видеоплееры поддерживают большинство распространенных (популярных) форматов, но компания-производитель не может гарантировать поддержку всех форматов файлов клиента.

# **Проводник**

Для запуска файлового менеджера нажмите иконку в меню приложений.

|           | Проводник |                         | $\bigoplus$ | 15:34    |                        |          |
|-----------|-----------|-------------------------|-------------|----------|------------------------|----------|
| Поиск     |           |                         |             |          |                        | ፧        |
| <b>mm</b> | Flash     | <b>Music</b><br>        |             |          | 1 янв. 2015 г. 0:00:02 | Папка    |
| m         | <b>SD</b> | <b>Podcasts</b><br>---- |             |          | 1 янв. 2015 г. 0:00:02 | Папка    |
|           | U-sdc     | <b>Ringtones</b>        |             |          | 1 янв. 2015 г. 0:00:02 | Папка    |
|           |           | <b>Alarms</b><br>----   |             |          | 1 янв. 2015 г. 0:00:02 | Папка    |
|           |           | <b>Notifications</b>    |             |          | 1 янв. 2015 г. 0:00:02 | Папка    |
|           |           | Выбрать все<br>Улалить  |             | Вырезать |                        | Вставить |

*Проводник*

Для того чтобы открыть папку или файл кратковременно два раза кликните по папке или файлу.

#### *Поиск*

Чтобы найти файл или папку коснитесь строки поиска и введите название файла или папки, которые вы хотите найти.

# *Меню*

Нажмите  $\ddot{\ddot{\bm{x}}}$ , чтобы создать новую папку, настроить сортировку и вид файлов.

#### *Установка сторонних приложений*

Для установки приложений, скачайте apk-файл этого приложения и перенесите его на SD или USB-носитель. После этого запустите двойным кликом файл на головном устройстве для установки. Убедитесь, что в настройках «Безопасность» разрешена установка приложений из неизвестных источников.

**Внимание: Пользователь несет полную ответственность за некорректную работу головного устройства после установки сторонних приложений.**

# **Bluetooth**

Для запуска приложения нажмите иконку  $\overline{\mathbb{V}}$  в главном меню.

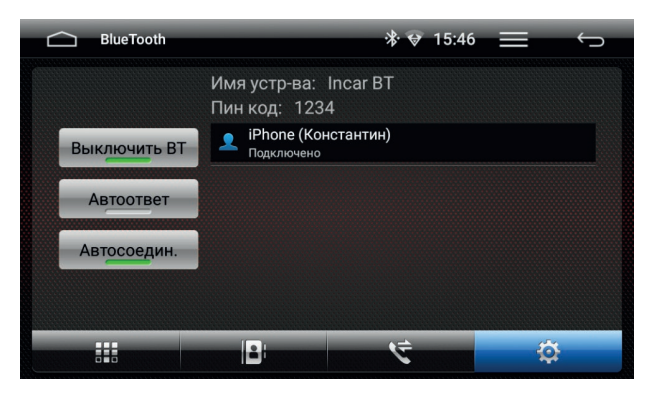

*Настройки Bluetooth*

#### *Подключение телефона*

Перед соединением убедитесь, что ваш телефон поддерживает эту функцию.

Включите на телефоне Bluetooth и найдите устройство под названием «lncar ВТ», для подтверждения подключения введите пароль «1234».

В случае успешного подключения в верхней части экрана появится значок  $\mathcal{\hat{X}}$ .

#### *Звонки*

Нажмите кнопку для перехода к меню набора. С помощью цифровой клавиатуры наберите номер и нажмите кнопку вызова. Для сброса нажмите кнопку отмена.

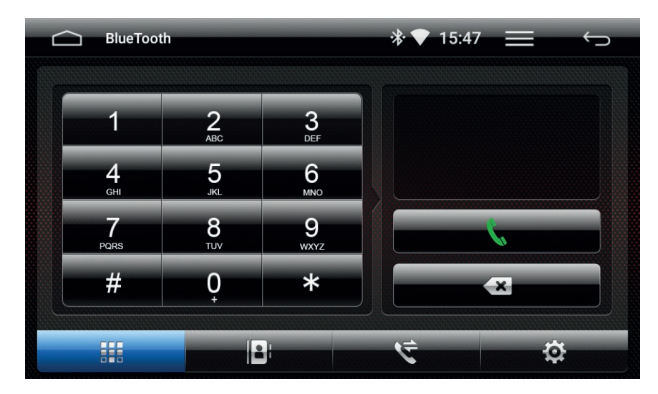

*Набор номера*

# **Bluetooth**

#### *Контакты*

Нажмите кнопку  $\|\cdot\|$ для перехода к списку контактов. При первом включении список контактов будет пуст.

Для синхронизации контактов нажмите кнопку  $\omega$ . Головное устройство загрузит список контактов из сопряженного телефона. Для поиска номера вы можете воспользоваться строкой поиска. Для того чтобы позвонить по выбранному номеру просто нажмите на него.

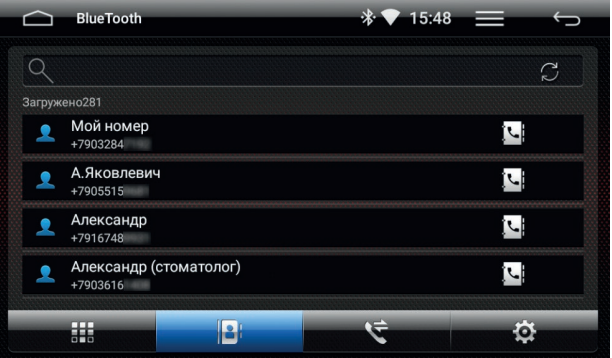

*Синхронизация контактов*

#### *Журнал вызовов*

Нажмите кнопку **Для перехода в журнал вызовов.** 

В верхней части меню вы можете переключиться между Набранными, Принятыми и Пропущенными звонками. ля того чтобы позвонить по выбранному номеру просто нажмите на него.

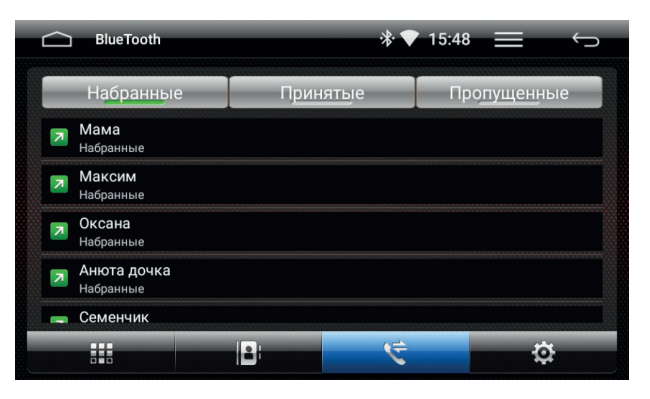

*Журнал вызовов*

# **BT музыка**

Для запуска приложения нажмите иконку  $\mathbb{R}^n$  в главном меню.

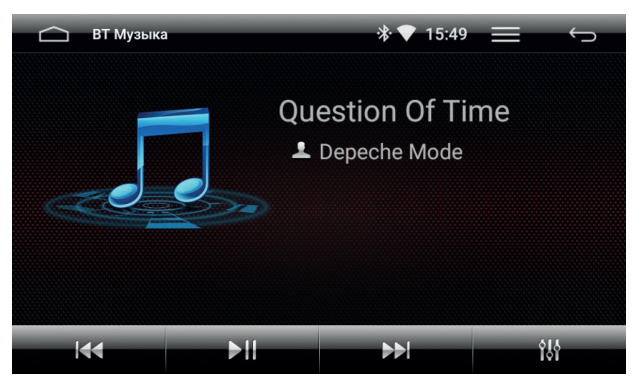

*BT музыка*

Головное устройство поддерживает протокол Bluetooth A2DP. Используйте для управления кнопки: «Предыдущий трек», «Воспроизведение/пауза», «Следующий трек» и «Эквалайзер» .

Нажмите кнопку для настройки эквалайзера, здесь вы можете настроить с помощью ползунков низкие, высокие частоты и сабвуфер или выбрать одну из сохраненных предустановок, таких как джаз, рок, поп, классика и т. д. Также вы можете настроить относительную громкость динамиков для достижения комфортного звучания. Настройка производится путем перетягивания точки по схеме автомобиля.

Головное устройство будет проигрывать треки, сохраненные на подключённом устройстве, поддерживающем протокол Bluetooth A2DP.

#### *Easy Connected*

Приложение «Easy Connected» позволяет вам подключать мобильные устройства на операционных системах (Android или IOS) к головному устройству и отображать на экране головного устройства содержимое вашего мобильного устройства.

Включите Easy Connected и следуйте инструкции на экране головного устройства. Обращаем внимание, что при работе с устройствами на Android осуществляется алгоритм работы «Two way», то есть возможно также управлять смартфоном с экрана головного устройства. При подключении смартфона на IOS осуществляется алгоритм «One way» то есть головное устройство отображает только экран смартфона.

**Внимание:** компания не может гарантировать поддержку будущих версий ПО Android и IOS и корректную работу со смартфонами разных производителей.

Пожалуйста, уточняйте поддержку этой функции для вашего смартфона перед покупкой головного устройства.

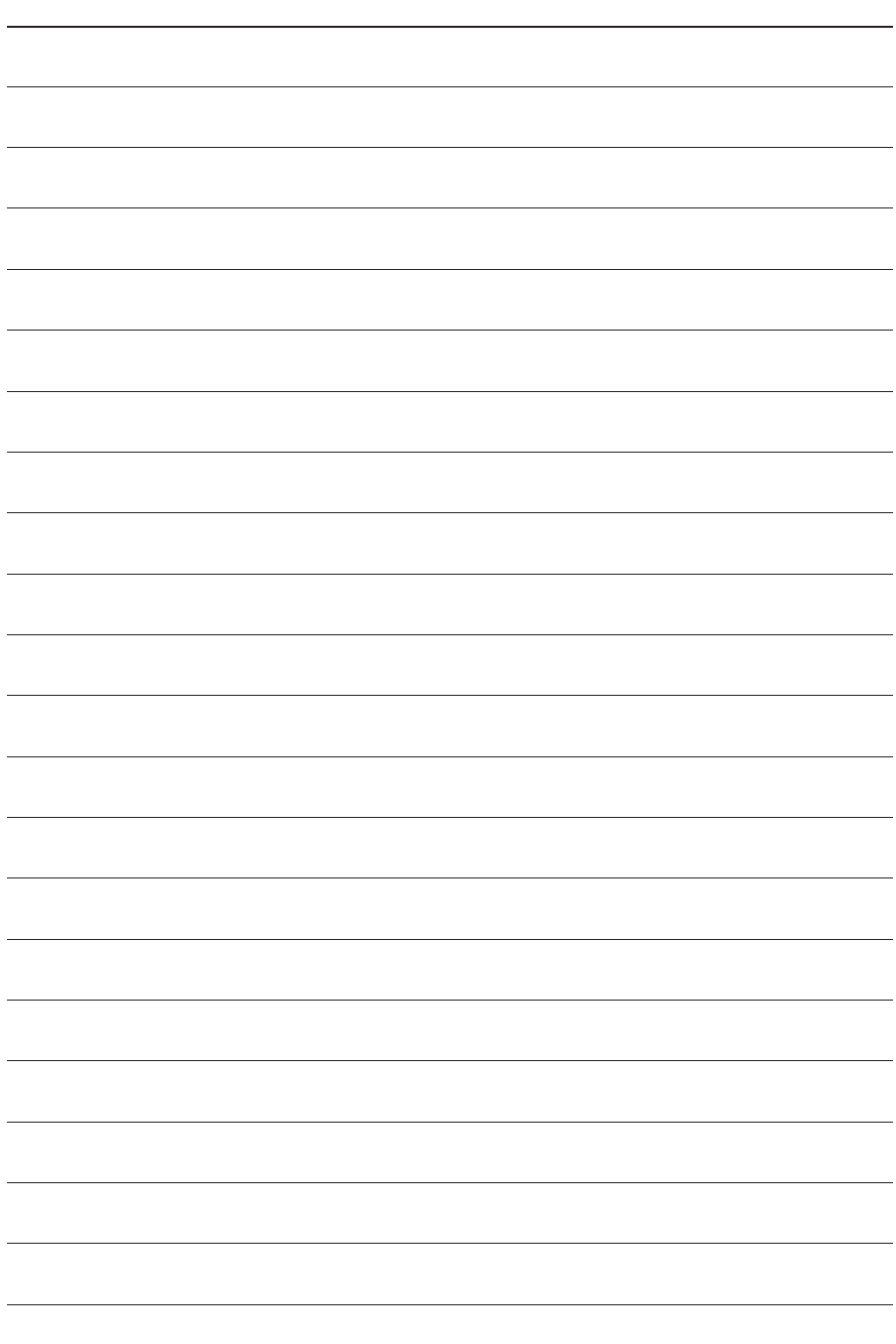

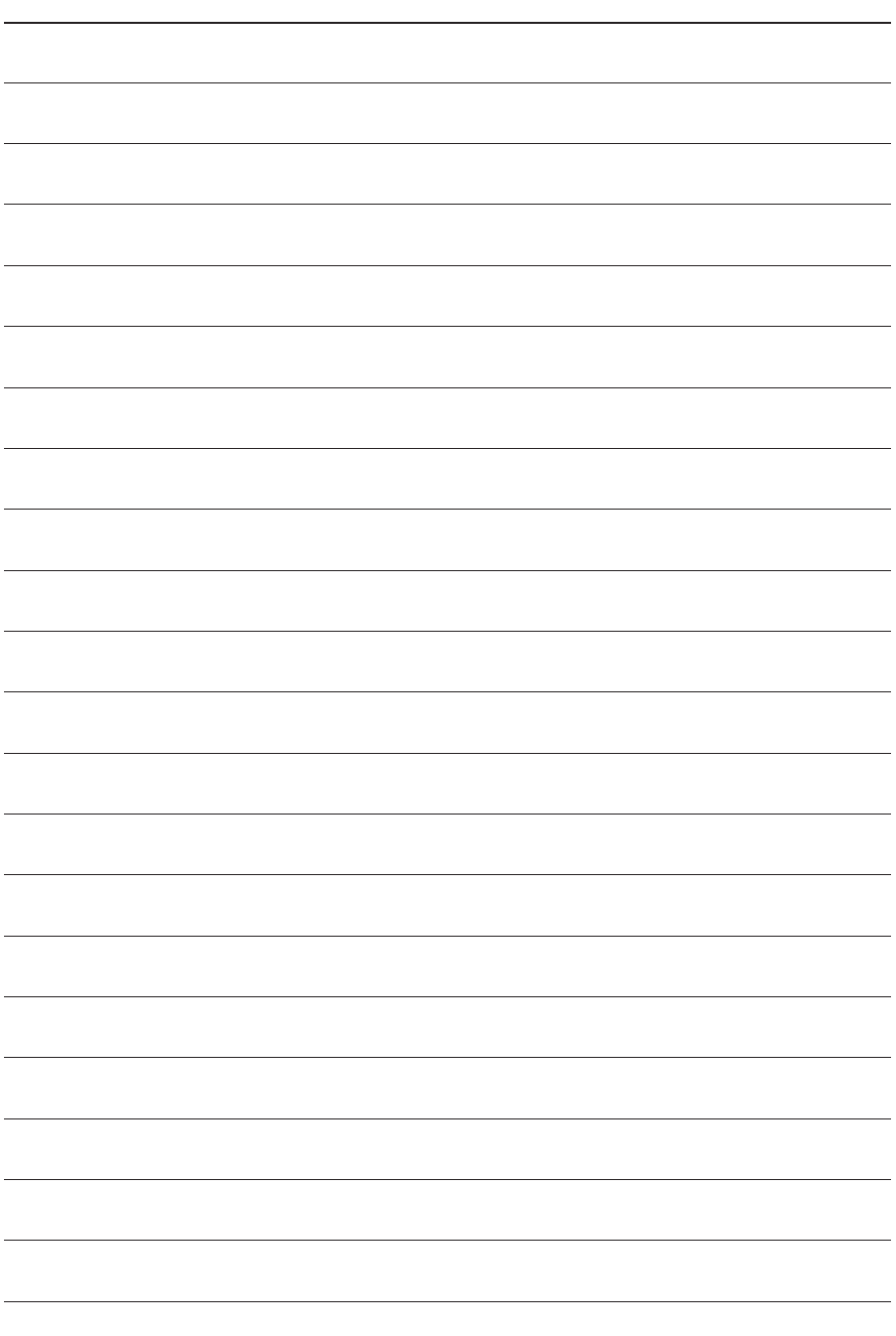

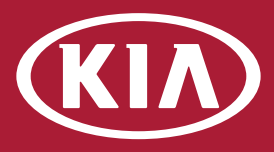

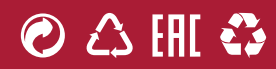